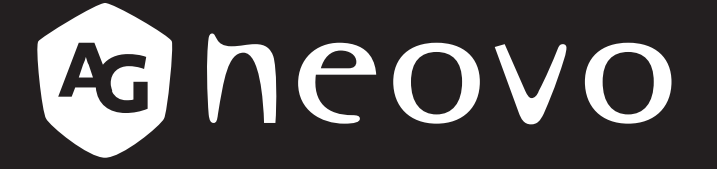

THE DISPLAY CHOICE OF PROFESSIONALS

**PN-46D2 Ecran LCD www.agneovo.com Manuel de l'utilisateur**

# TABLE DES MATIÈRES

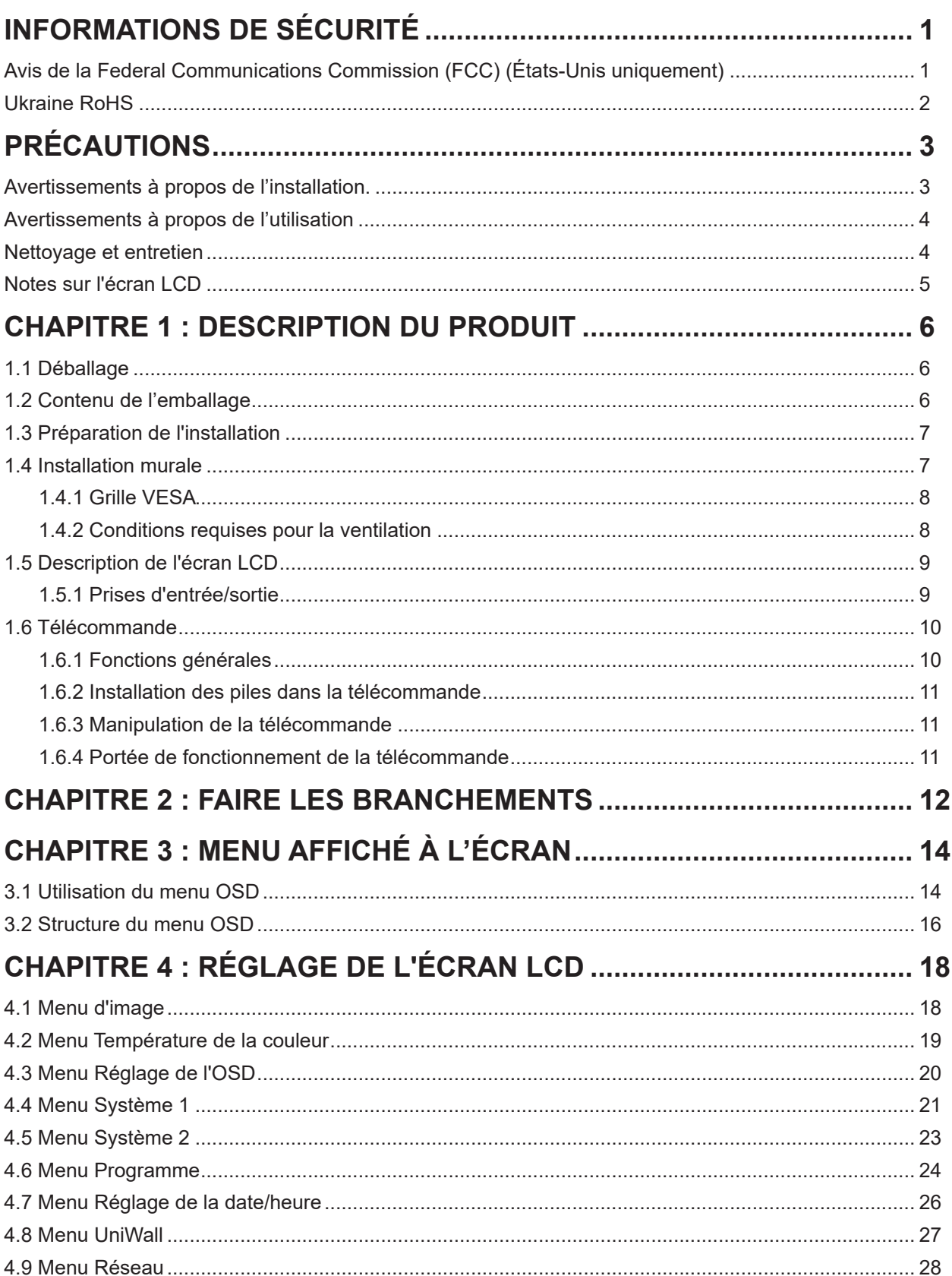

# TABLE DES MATIÈRES

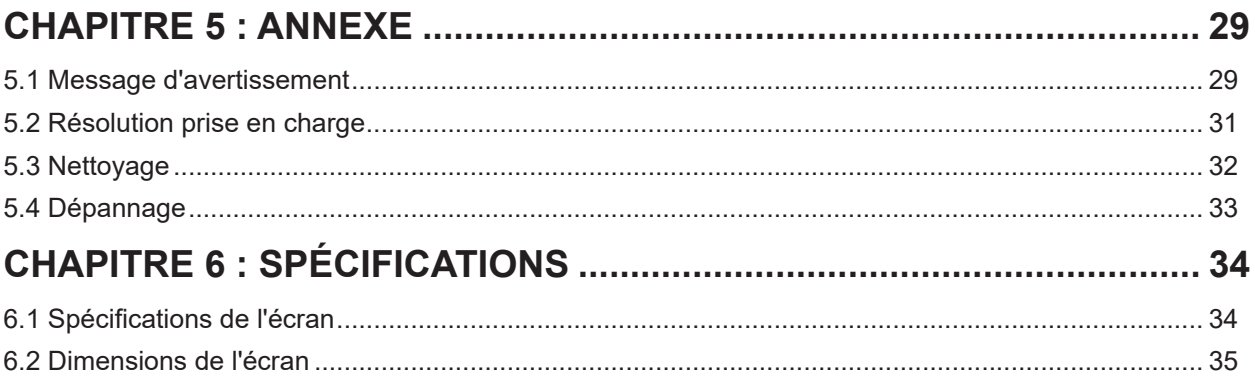

## <span id="page-3-0"></span>**INFORMATIONS DE SÉCURITÉ**

### **Avis de la Federal Communications Commission (FCC) (États-Unis uniquement)**

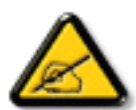

Cet appareil a été testé et trouvé conforme aux limitations pour les appareils numériques de Classe A, conformément à la Section 15 de la réglementation de la FCC. Ces limites sont destinées à assurer une protection raisonnable contre les interférences nuisibles lorsque l'équipement est exploité dans un environnement commercial. Cet équipement génère, utilise et peut émettre un rayonnement de fréquence radio et causer des interférences nuisibles aux communications radio s'il n'est pas installé ou utilisé conformément au mode d'emploi. L'utilisation de cet appareil dans un environnement résidentiel est susceptible de causer des interférences nuisibles, auquel cas l'utilisateur devra corriger les interférences à ses propres frais.

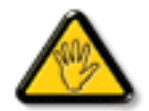

Toutes modifications ou tous changements qui ne sont pas expressément approuvés par le tiers responsable de la conformité peuvent annuler le droit de l'utilisateur à utiliser cet appareil.

Utilisez seulement un câble protecteur RF fourni avec le moniteur lors de la connexion de ce moniteur à un équipement informatique.

Pour éviter tout dommage pouvant entraîner un incendie ou une électrocution, n'exposez pas cet appareil à la pluie ou à une humidité excessive.

CET ÉQUIPEMENT NUMÉRIQUE DE CLASSE A EST CONFORME À TOUTES LES EXIGENCES DE LA RÉGLEMENTATION CANADIENNE DES ÉQUIPEMENTS GÉNÉRANT DES INTERFÉRENCES.

#### **CE**

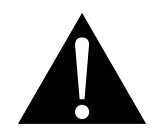

**AVERTISSEMENT :** Cet équipement est conforme à la classe A de la norme EN55032/CISPR 32. Dans un environnement résidentiel, cet équipement peut causer des interférences radio.

### <span id="page-4-0"></span>**Déchets d'équipements électriques et électroniques - DEEE**

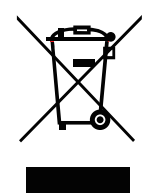

La présence de ce symbole sur le produit ou son emballage indique que le produit doit être éliminé séparément de vos autres déchets ménagers. Vous êtes responsable de l'élimination de votre équipement en l'apportant à un point de collecte pour le recyclage des déchets d'équipements électriques et électroniques. La collecte et le recyclage séparés de vos déchets d'équipements lors de leur élimination permettront de préserver les resources naturelles et d'assurer que ce produit est recyclé de manière à protéger la santé humaine et l'environnement. Pour obtenir plus d'informations sur les centres de collecte et de recyclage des appareils mis au rebut, veuillez contacter les autorités locales de votre région, les services de collecte des ordures ménagères ou le magasin dans lequel vous avez acheté ce produit.

Pour les foyers privés dans l'Union européenne. Afin de contribuer à la conservation des ressources naturelles et pour garantir que le produit sera recyclé d'une manière approprié pour protéger la santé humaine et l'environnement, nous souhaitons attirer votre attention sur les points suivants :

- La poubelle barrée sur l'appareil ou l'emballage extérieur indique que le produit est conforme à la directive européenne WEEE (Appareils électriques et électroniques usagés).
- Jetez toujours les appareils usagés séparément des déchets ménagers.
- Les piles doivent être retirées au préalable et jetées séparément dans un système de collecte approprié.
- Vous êtes responsable de la suppression de vos données personnelles sur les appareils usagés avant leur élimination.
- Les foyers privés peuvent remettre gratuitement leurs anciens appareils.
- Pour obtenir plus d'informations sur les centres de collecte et de recyclage des appareils mis au rebut, veuillez contacter les autorités locales de votre région, les services de collecte des ordures ménagères ou le magasin dans lequel vous avez acheté ce produit.

### **RoHS Turquie**

Türkiye Cumhuriyeti: EEE Yönetmeliğine Uygundur.

### **Ukraine RoHS**

Обладнання відповідає вимогам Технічного регламенту щодо обмеження використання деяких небезпечних речовин в електричному та електронному обладнанні, затвердженого постановою Кабінету Міністрів України від 3 грудня 2008 № 1057.

## <span id="page-5-0"></span>**PRÉCAUTIONS**

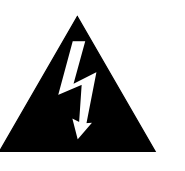

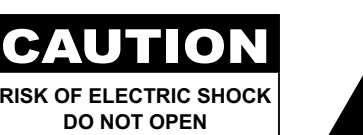

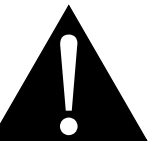

#### **Symboles utilisés dans ce manuel**

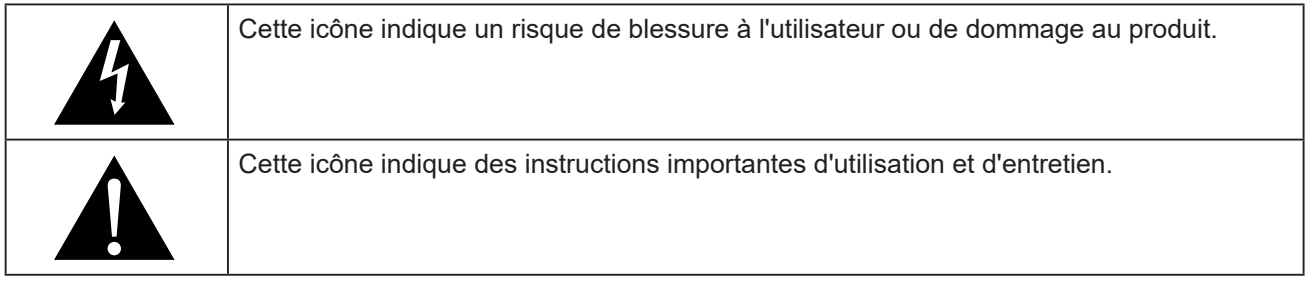

#### **Notice**

- Veuillez lire attentivement ce Manuel de l'utilisateur avant d'utiliser l'écran LCD et gardez-le dans un endroit sûr comme référence.
- Les spécifications du produit et les autres informations contenues dans ce manuel de l'utilisateur sont à titre de référence uniquement. Toutes les informations sont sujettes à modification sans préavis. Le contenu mis à jour peut être téléchargé sur notre site Web : **www[.agneovo.com](http://www.agneovo.com)**.
- Pour protéger vos droits en tant qu'utilisateur, n'enlevez pas les étiquettes qui se trouvent sur l'écran LCD. Vous pourriez annuler la garantie.

### **Avertissements à propos de l'installation.**

- N'installez pas cet écran LCD dans des endroits chauds, par ex. près d'un chauffage, d'une fente de ventilation ou en plein soleil.
- Ne couvrez pas et n'obstruez pas les fentes de ventilation de cet appareil.
- Installez cet écran LCD sur une surface stable. N'installez pas cet écran LCD dans un endroit exposé aux vibrations ou aux chocs.
- Ínstallez cet écran LCD dans un endroit bien aéré.
- N'installez pas cet écran LCD à l'extérieur.
- Afin d'éviter tout risque d'électrocution ou d'endommagement permanent à l'écran, n'exposez pas l'écran à la poussière, une humidité excessive ou la pluie.
- Ne renversez pas des liquides et n'insérez pas des objets à l'intérieur de cet écran LCD ou dans les fentes de ventilation. Cela pourrait causer un incendie, un choc électrique ou endommager l'écran LCD.

## <span id="page-6-0"></span>**PRÉCAUTIONS**

### **Avertissements à propos de l'utilisation**

- Utilisez uniquement le cordon d'alimentation fourni avec cet écran LCD.
- La prise de courant doit être située près de l'écran LCD pour être facilement accessible.
- Si une rallonge est utilisée avec cet écran LCD, assurez-vous que l'intensité électrique totale des appareils branchés sur la prise de courant ne dépasse pas l'intensité électrique maximale permise.
- Ne laissez rien reposer sur le cordon d'alimentation. N'installez pas cet écran LCD dans un endroit où vous pourriez marcher sur le cordon d'alimentation.
- Si l'écran LCD ne va pas être utilisé pendant une période prolongée, débranchez le cordon d'alimentation de la prise de courant.
- Pour débrancher le cordon d'alimentation, tenez et tirez par la fiche. Ne débranchez pas le cordon en tirant dessus, cela pourrait causer un incendie ou un choc électrique.
- Ne touchez pas et ne débranchez pas le cordon d'alimentation avec des mains mouillées.
- Si vous éteignez l'écran en débranchant le cordon d'alimentation, attendez au moins 6 secondes avant de rebrancher le cordon d'alimentation pour l'utiliser.
- Ne pas cogner ni faire tomber l'écran pendant l'utilisation ou le transport.

### **Nettoyage et entretien**

- Afin de protéger votre écran contre les dommages, n'appuyez pas trop fortement sur l'écran LCD. Lorsque vous déplacez l'écran, saisissez-le par son cadre pour le soulever ; ne mettez pas vos mains ni vos doigts sur l'écran LCD pour le soulever.
- Débranchez le moniteur si vous voulez le nettoyer ; utilisez uniquement un chiffon légèrement humide. Vous pouvez aussi vous servir d'un chiffon sec, pour autant que le moniteur soit hors tension. Par contre, n'utilisez jamais de solvants organiques, comme l'alcool et les liquides à base d'ammoniaque, pour nettoyer l'écran.
- Si votre écran venait à être mouillé, essuyez-le dès que possible avec un chiffon sec.

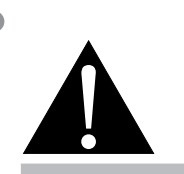

#### **Avertissement :**

Débranchez le cordon d'alimentation de la prise de courant et contactez

un technicien qualifié dans tous les cas suivants :

- **♦** Lorsque le cordon d'alimentation est endommagé.
- **♦** Si l'écran LCD est tombé ou si le boîtier est endommagé.
- **♦** Si l'écran LCD fume ou qu'il y a une odeur bizarre.

## <span id="page-7-0"></span>**PRÉCAUTIONS**

- Si un corps étranger ou de l'eau pénètrent dans l'écran, mettez-le immédiatement hors tension et débranchez le cordon d'alimentation. Retirez ensuite le corps étranger ou épongez l'eau et envoyez l'écran au centre de maintenance.
- Afin d'assurer les performances optimales de l'écran et pouvoir l'utiliser pendant plus longtemps, il doit se trouver dans un endroit compris dans les plages de température et d'humidité suivantes :
	- **♦** Température : 0-40 °C (32-104 °F)
	- **♦** Humidité : 20-80 % HR

### **Notes sur l'écran LCD**

- Afin de maintenir les performances lumineuses, il est recommandé d'utiliser un faible réglage pour la luminosité.
- A cause de la durée de vie de la lampe, il est normal que la qualité de la luminosité de l'écran LCD baisse après un certain temps.
- Lorsque des images statiques sont affichées pendant des longues périodes, l'image peut rester visible sur l'écran LCD. Cela est appelé une brûlure ou une rétention d'image.
	- **♦** Pour éviter la rétention d'image, suivez les instructions suivantes :
		- Réglez l'écran LCD pour qu'il s'éteigne après quelques minutes d'inactivité.
		- Utilisez un économiseur d'écran avec une image qui bouge ou une image toute blanche.
		- Utilisez la fonction ANTI-BRÛLURE de l'écran LCD. Voir la section **Système 2** > **ANTI-BURN-IN**.
		- Changez souvent l'image du bureau.
		- Réglez la luminosité de l'écran LCD sur un réglage bas.
		- Éteignez l'écran LCD lorsque vous n'utilisez pas le système.
	- **♦** Ce que vous pouvez faire lorsqu'il y a une rétention d'image sur l'écran LCD :
		- Éteignez l'écran LCD pendant les périodes prolongées d'inutilisation. Cela peut-être des heures ou plusieurs jours.
		- Utilisez un économiseur d'écran pendant les périodes prolongées d'inutilisation.
		- Utilisez une image noire et blanche pendant les périodes prolongées d'inutilisation.
- Il y a des millions de micro-transisteurs dans cet écran LCD. Il ets normal que quelques transisteurs soit endommagés et produisent des points. Ceci est normal et n'indique pas un problème.
- **• IMPORTANT** : Utilisez toujours un programme d'économiseur d'écran en mouvement lorsque votre écran n'est pas utilisé. Utilisez toujours une application de rafraîchissement périodique de l'écran si l'appareil affiche un contenu statique fixe. L'affichage sans interruption d'une image statique ou immobile sur une longue période peut engendrer une « rémanence à l'extinction », également appelée « image résiduelle » ou « image fantôme » sur votre écran. C'est un phénomène bien connu de la technologie des écrans LCD. Dans la plupart des cas, cette « rémanence à l'extinction », « image résiduelle » ou « image fantôme » disparaît progressivement une fois l'alimentation éteinte.
- **• AVERTISSEMENT** : Les symptômes de « rémanence à l'extinction », d' « image résiduelle » ou d' « image fantôme » les plus graves ne disparaissent pas et ne peuvent pas être réparés. Cela n'est pas non plus couvert par les conditions de votre garantie.

## <span id="page-8-0"></span>**CHAPITRE 1 : DESCRIPTION DU PRODUIT**

### **1.1 Déballage**

- Ce produit est emballé dans un carton qui contient également les accessoires standard.
- Tous les autres accessoires optionnels seront emballés séparément.
- Compte tenu des dimensions et du poids de l'écran, il est recommandé que ce produit soit transporté par deux personnes.
- Après avoir ouvert le carton d'emballage, assurez-vous que les articles inclus sont en bon état et complets.

### **1.2 Contenu de l'emballage**

La boîte devrait contenir les pièces suivantes lorsque vous l'ouvrez ; vérifiez le contenu. Si des pièces manquent ou sont endommagées, contactez immédiatement votre revendeur.

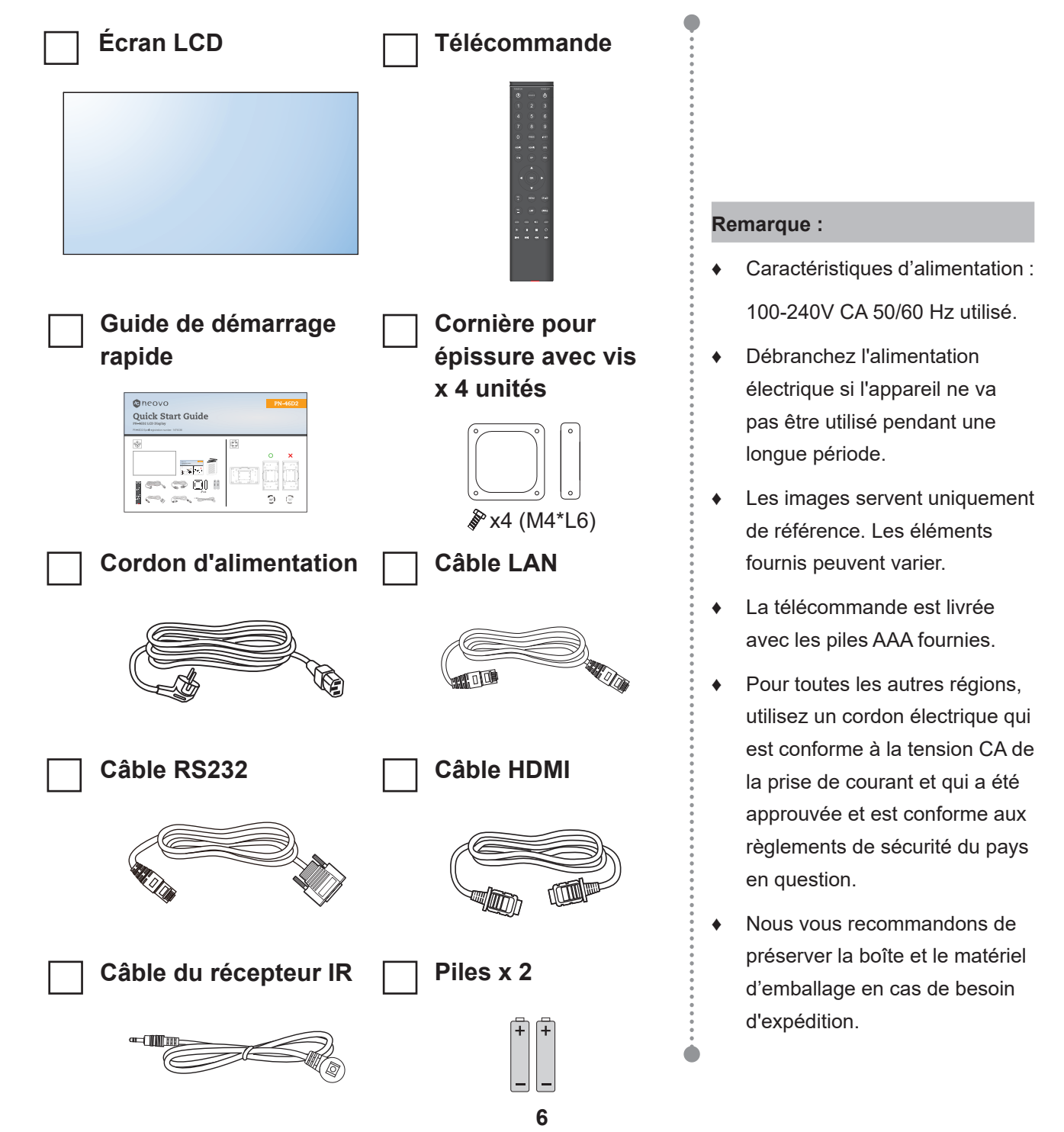

### <span id="page-9-0"></span>**1.3 Préparation de l'installation**

- À cause de la forte consommation d'énergie de ce produit, utilisez uniquement le cordon d'alimentation spécialement conçu pour ce produit. Si vous avez besoin d'une rallonge électrique, veuillez contacter votre revendeur.
- Le produit doit être installé sur une surface horizontale pour éviter qu'il ne bascule. La distance entre l'arrière du produit et le mur doit être suffisante pour une bonne ventilation. Évitez d'installer le produit dans une cuisine, une salle de bain ou n'importe quel endroit avec une humidité élevée afin de ne pas réduire la durée de vie des composants électroniques.
- Le produit peut fonctionner normalement jusqu'à une altitude de 3000 m. Dans les installations à des altitudes de plus de 3 000m, certains problèmes peuvent survenir.

### **1.4 Installation murale**

Pour installer ce moniteur sur un mur, vous devrez obtenir un kit de montage mural standard (disponible dans le commerce).

Pour monter au mur l'écran LCD, vissez le support en utilisant les trous VESA à l'arrière de l'écran LCD.

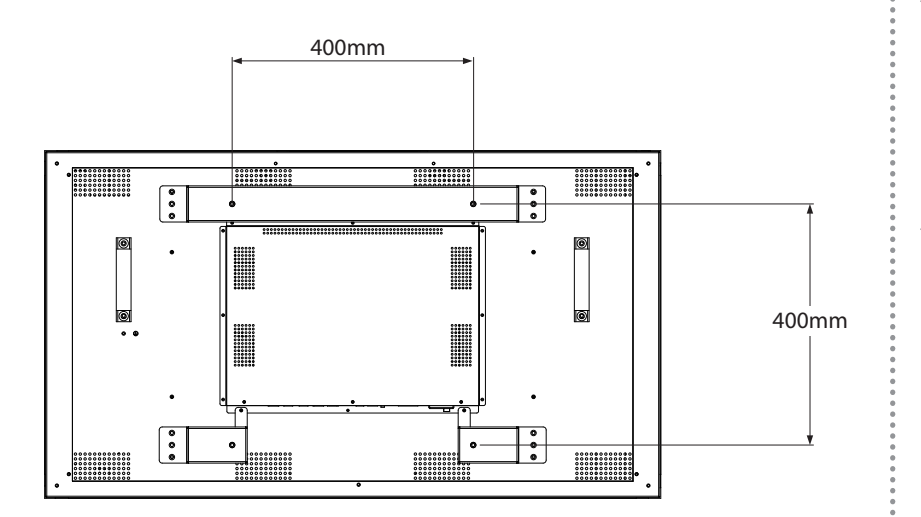

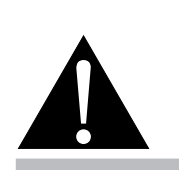

#### **Avertissement :**

**♦** N'appuyez pas trop fort sur le panneau LCD ou le bord du cadre, car cela peut causer un dysfonctionnement de l'appareil.

- Évitez que le kit de montage mural bloque les trous de ventilation à l'arrière de l'écran.
- **♦** Attachez l'écran LCD sur un mur assez fort pour supporter le poids.
- **♦** Posez la feuille de protection qui était enveloppée autour du moniteur lorsqu'il était emballé sur une table, sous la surface de l'écran pour ne pas le rayer.
- **♦** Assurez-vous que vous avez bien tous les accessoires dont vous avez besoin pour le montage de ce moniteur (support de montage mural, support de montage au plafond, etc.).
- Suivez les instructions qui sont fournies avec le kit de montage. Le non-respect des procédures de montage pourrait endommager l'équipement ou causer des blessures à l'utilisateur ou à l'installateur. La garantie du produit ne couvre pas les dommages causés par une mauvaise installation.

### <span id="page-10-0"></span>**1.4.1 Grille VESA**

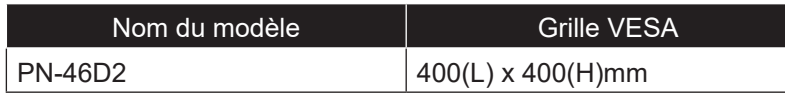

### A Attention :

Pour empêcher le moniteur de tomber :

- **♦** Pour une installation murale ou au plafond, nous recommandons d'installer le moniteur avec des supports en métal qui sont vendus séparément. Pour des instructions d'installation plus détaillées, consultez le guide reçu avec le support.
- **♦** Pour réduire les risques de blessures et de dommages résultant d'une chute du moniteur en cas de tremblement de terre ou autre catastrophe naturelle, consultez le fabricant du support pour l'emplacement d'installation.

### **1.4.2 Conditions requises pour la ventilation**

Pour permettre à la chaleur de se disperser, laissez un espace entre les objets comme indiqué sur le diagramme ci-dessous.

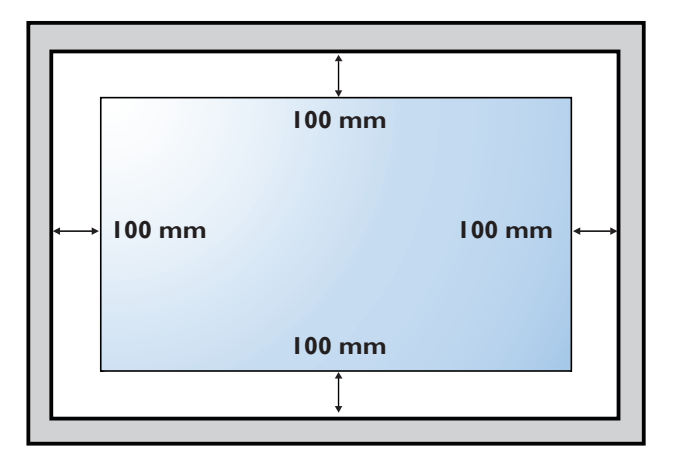

#### **Remarque :**

**♦** Pour le kit de montage mural, utilisez des vis de montage M6 (dont la longueur est 12 mm plus longue que l'épaisseur du support de montage) et serrezles fermement.

### <span id="page-11-0"></span>**1.5 Description de l'écran LCD**

### **1.5.1 Prises d'entrée/sortie**

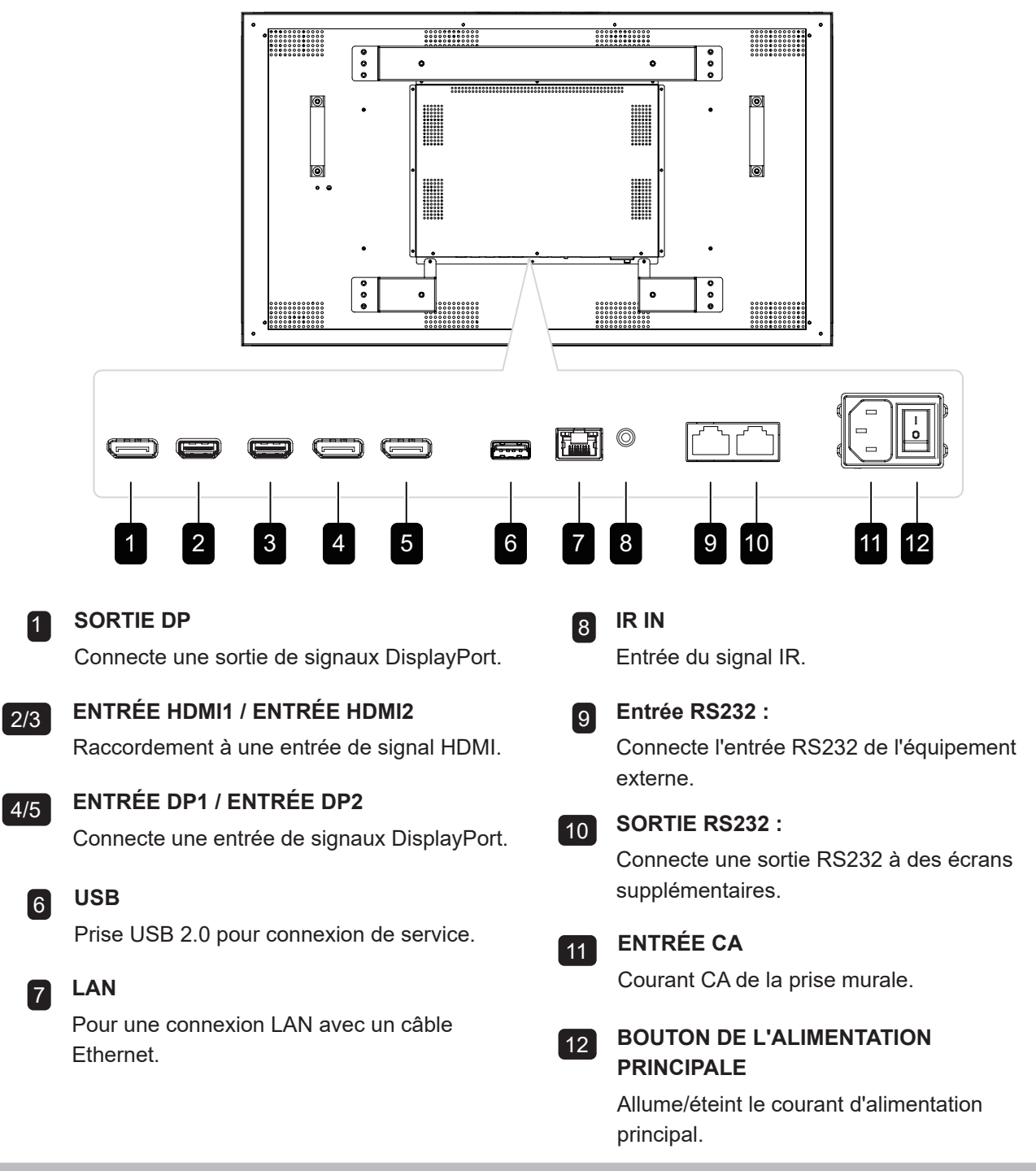

- **♦** Les signaux reçus via ENTRÉE-RS232 peuvent être envoyés via SORTIE-RS232 :
- **♦** Interface d'entrée LAN pour la transmission des commandes de contrôle du système uniquement.
- **♦** Les ports d'entrée HDMI1/HDMI2 prennent en charge la résolution maximale de 3840\*2160 @60Hz.
- Les ports d'entrée DP1/DP2 prennent en charge la résolution maximale de 3840\*2160@60Hz.
- **♦** Le port SORTIE-DP prend en charge la sortie des signaux entrés via les ports HDMI/DP.
- **♦** Pour obtenir un effet d'affichage sonore, il est recommandé d'utiliser les câbles fournis ou des câbles d'une marque reconnue.

### <span id="page-12-0"></span>**1.6 Télécommande**

### **1.6.1 Fonctions générales**

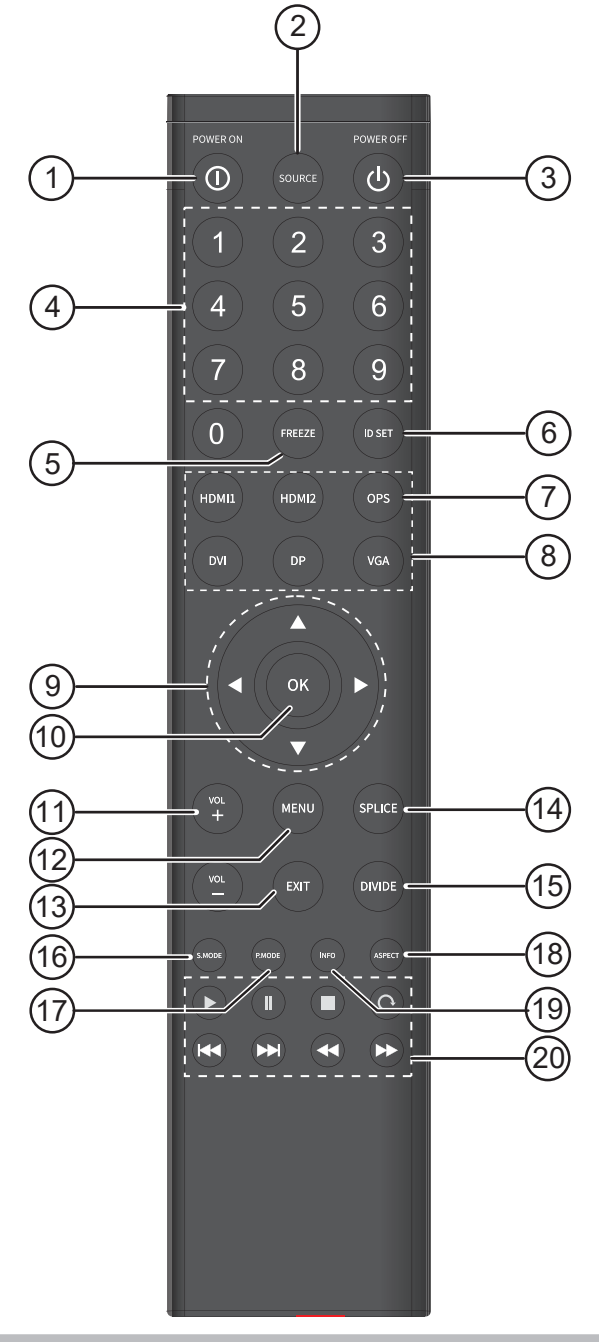

- **♦** Remarque : Lorsque votre produit diffère de l'image, votre produit a priorité.
- 1 **[ ] Bouton ALIMENTATION** Allume l'écran. 2 **Bouton [ SOURCE ]** Change la source d'entrée vidéo. 3 **[ ] Bouton ALIMENTATION** Éteint l'écran. 4 **Bouton [ NUMERIC KEYS ]** Permet d'entrer des chiffres pour les réglages du réseau et de l'IDSET. 5 **Bouton [ FREEZE ]** Aucune fonction. 6 **Boutons [ IDSET ]** Numéro de passage IR du moniteur. 7 **Bouton [ OPS ]** Aucune fonction. 8 **Boutons [ HDMI1 / HDMI2 / DVI / DP/ VGA ]** Aucune fonction. 9 **Boutons de navigation [ ▲ ] [ ▼ ] [ ]**   $[ \triangleright ]$ Navigue dans les menus, sélectionne les éléments et règle les valeurs. 10 **Bouton** [OK] Choisit les éléments ou accepte les réglages effectués dans le menu OSD. **11** Bouton VOLUME  $[-]$  [+] Aucune fonction. 12 **Bouton [ MENU ]** Ouvre le menu OSD. 13 **Bouton [ EXIT ]** Quitte les opérations en cours. 14 **Bouton [ SPLICE ]** UniWall activé. 15 **Bouton [ DIVIDE ]** UniWall désactivé. 16 **Bouton [ SOUND MODE ]** Aucune fonction. 17 **Bouton [ PICTURE MODE ]** Change rapidement le MODE IMAGE. 18 **Bouton [ ASPECT ]** Change le rapport d'aspect de l'écran. 19 **Bouton [ INFO ]** Affiche des informations sur le signal actuel. 20 Bouton  $[\triangleright] [\parallel] [\blacksquare] [\circ] [\Join]$  $[41]$   $\rightarrow$  ] Aucune fonction.

### <span id="page-13-0"></span>**1.6.2 Installation des piles dans la télécommande**

La télécommande fonctionne avec deux piles AAA 1,5 V. Pour installer ou remplacer les piles :

- **1** Poussez et faites glisser le couvercle pour l'ouvrir.
- **2** Alignez les piles en respectant les signes (+) et (-) à l'intérieur du compartiment des piles.
- **3** Remettez le couvercle.

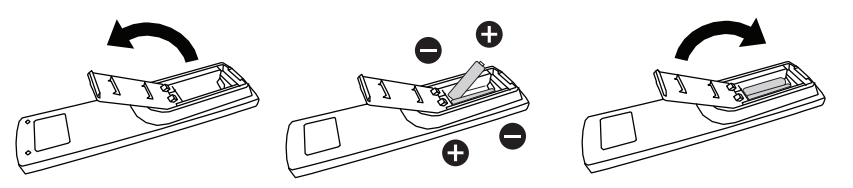

### **1.6.3 Manipulation de la télécommande**

- Évitez de la cogner ou de la secouer.
- Ne laissez pas de l'eau ou tout autre liquide entrer dans la télécommande. Si la télécommande est mouillée, essuyez-la immédiatement.
- Évitez de l'exposer à la chaleur et à la vapeur d'eau.
- N'ouvrez pas le couvercle des piles sauf pour installer des piles.

### **1.6.4 Portée de fonctionnement de la télécommande**

Pointez le haut de la télécommande vers le capteur de télécommande du moniteur (sur le bord gauche ou droite) lorsque vous appuyez sur un bouton.

Lors de l'utilisation de la télécommande, la distance entre la télécommande et le capteur sur l'écran doit être inférieure à 8m/26 pieds, et les angles horizontal et vertical doivent être inférieurs à 30˚.

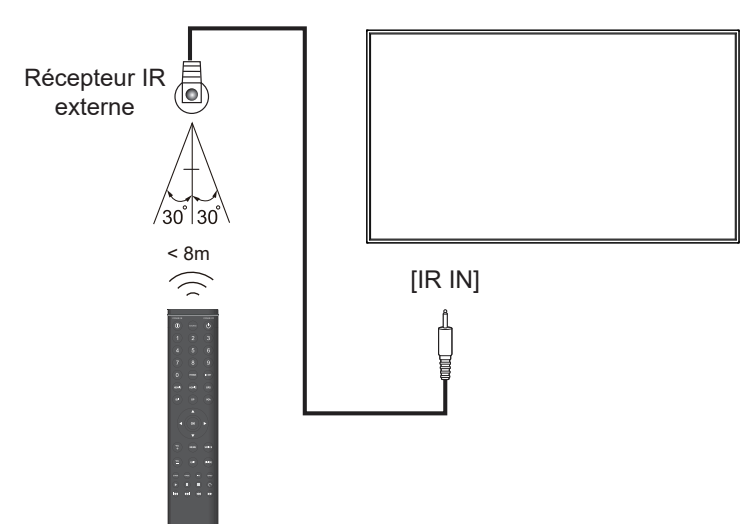

### **A** Attention :

Une utilisation incorrecte des piles peut entrainer des fuites ou une explosion. Respectez toujours les instructions suivantes :

- **♦** Insérez les piles AAA en faisant correspondre les signes (+) et (-) des piles avec les signes (+) et (-) dans le compartiment des piles.
- **♦** N'utilisez jamais des piles de différents types.
- **♦** N'utilisez jamais des piles neuves avec des piles usées. Cela réduit la durée de vie des piles et elles peuvent fuir.
- **♦** Enlevez les piles usées immédiatement pour que le liquide des piles ne coule pas dans le compartiment des piles. Ne touchez pas l'acide des piles si elles fuient, cette substance est toxique pour la peau.

- **♦** Si vous n'avez pas l'intention d'utiliser la télécommande pendant une longue période, retirez les piles.
- La télécommande peut ne pas fonctionner correctement si le capteur de télécommande de cet écran est exposé à la lumière directe du soleil ou une forte illumination, ou si le chemin du signal de la télécommande est bloqué par un objet.

## <span id="page-14-0"></span>**CHAPITRE 2 : FAIRE LES BRANCHEMENTS**

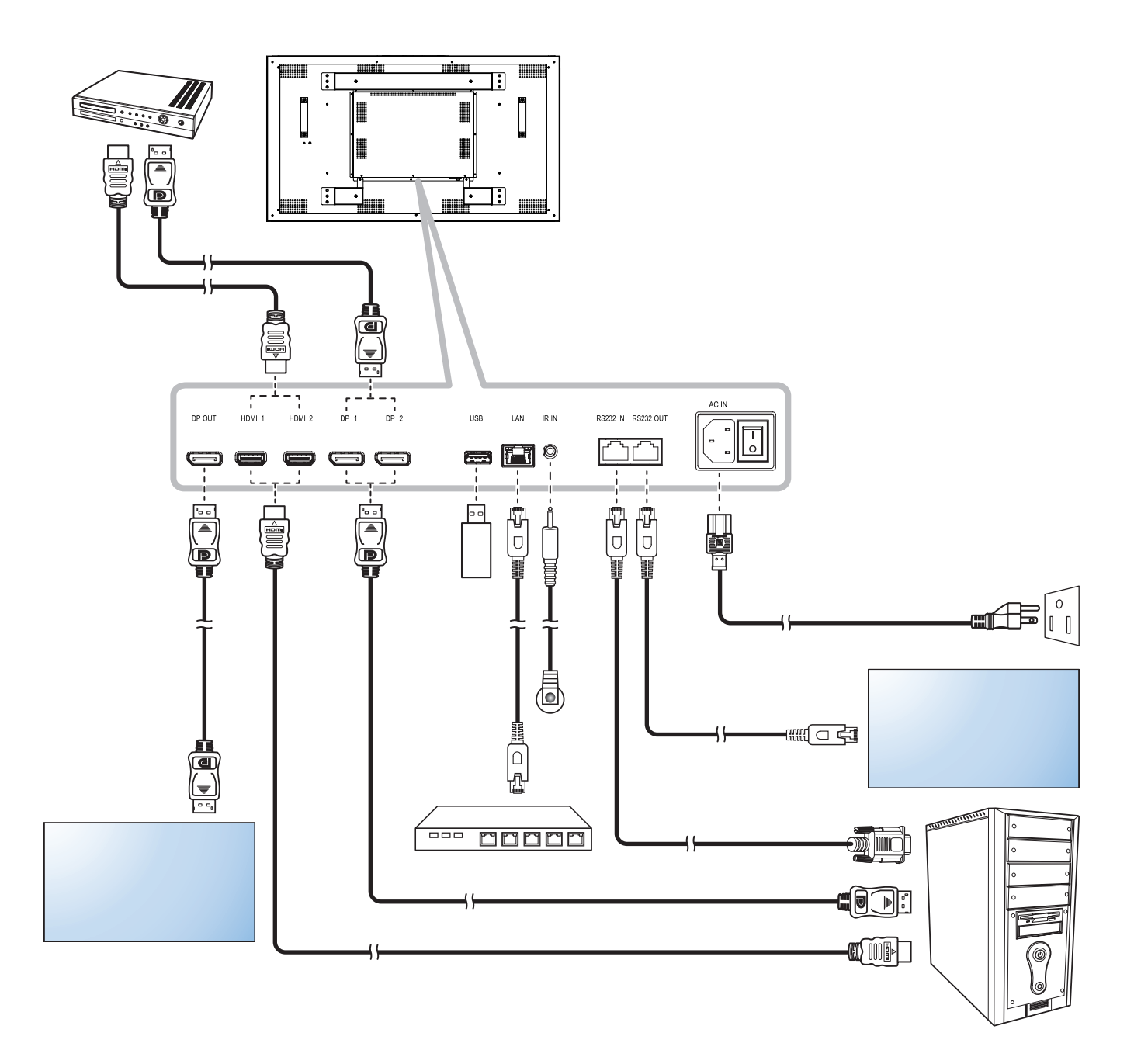

### **Connexion à plusieurs moniteurs avec configuration en chaîne**

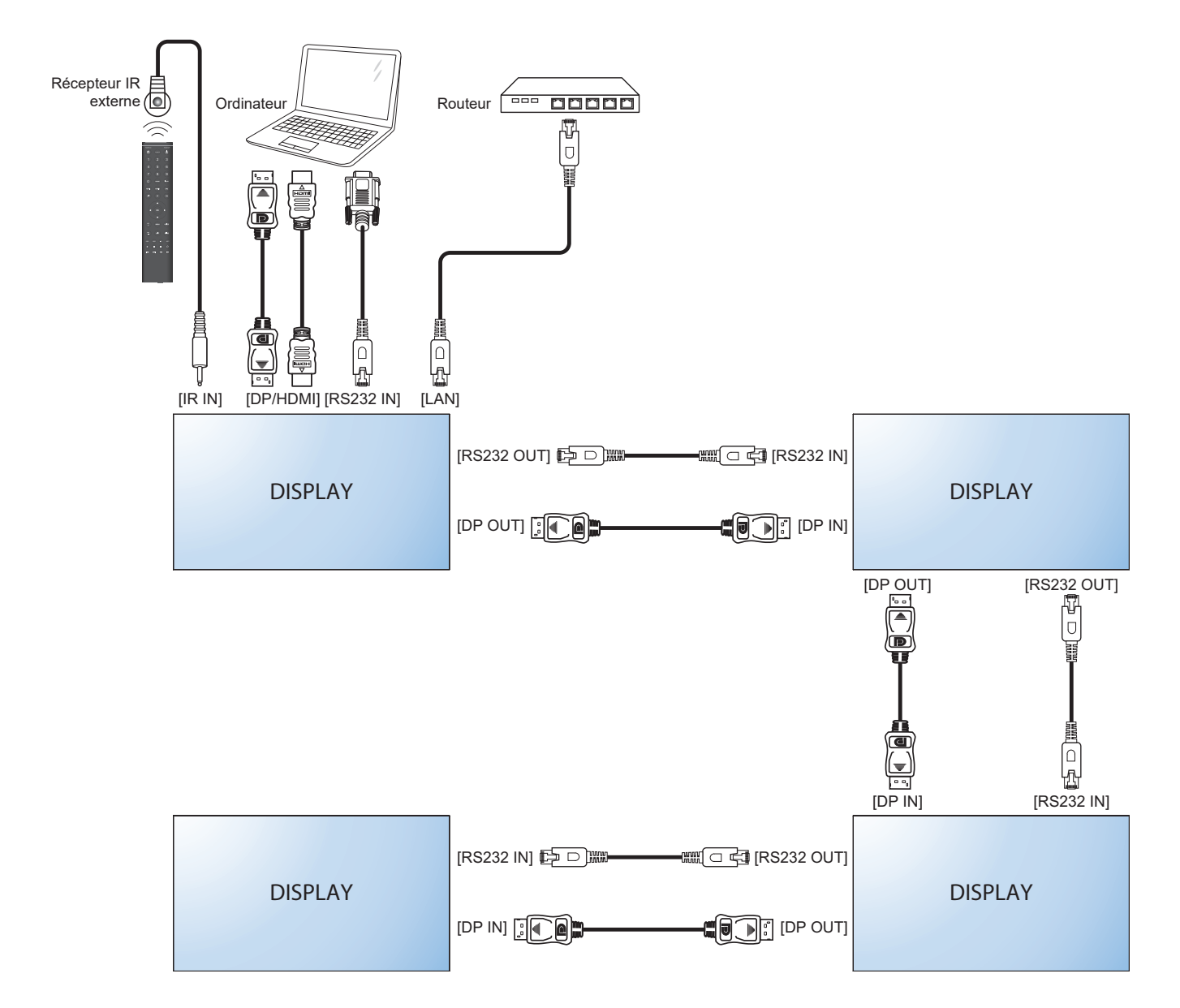

# <span id="page-16-0"></span>**CHAPITRE 3 : MENU AFFICHÉ À L'ÉCRAN**

### **3.1 Utilisation du menu OSD**

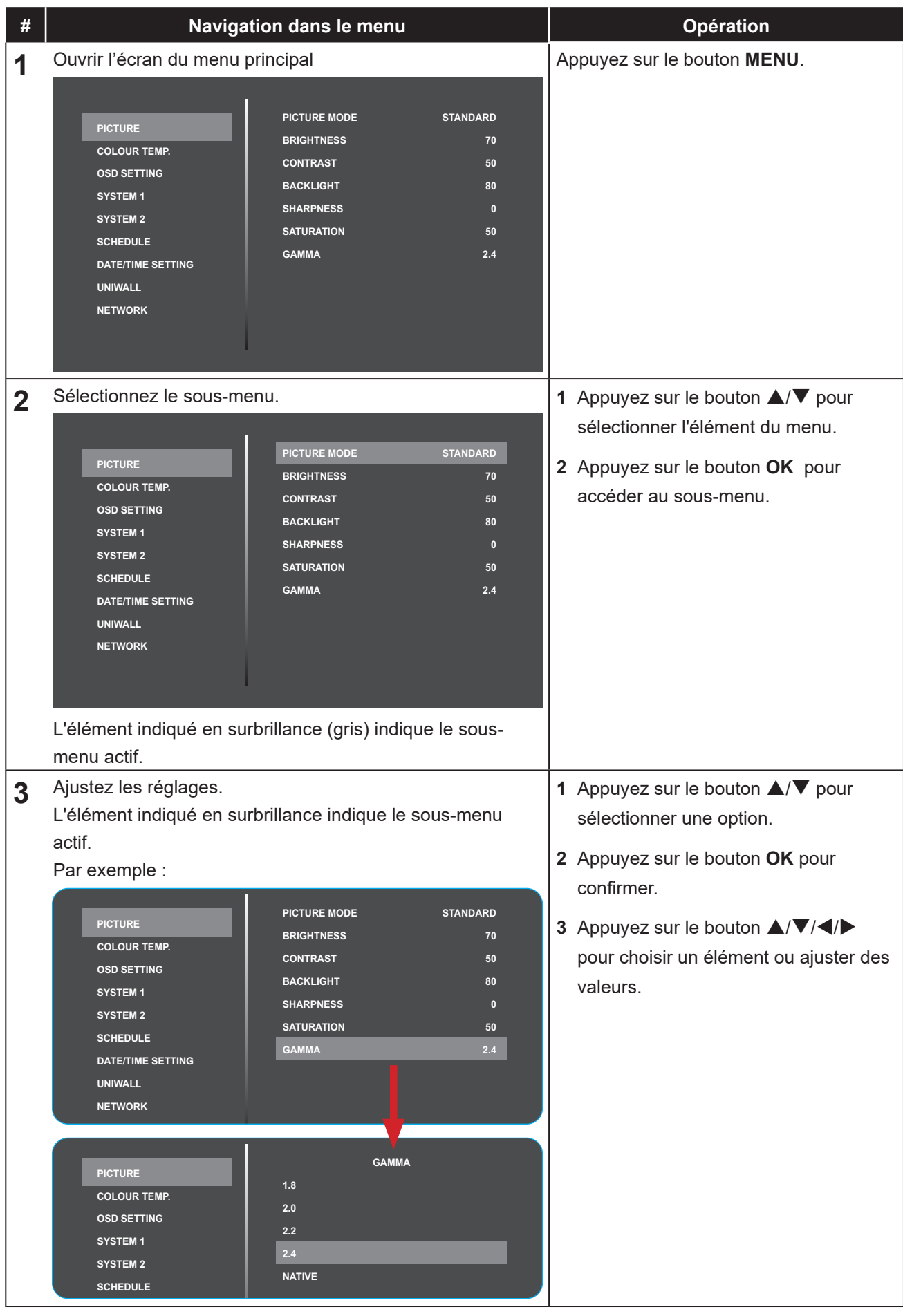

## **MENU AFFICHÉ À L'ÉCRAN**

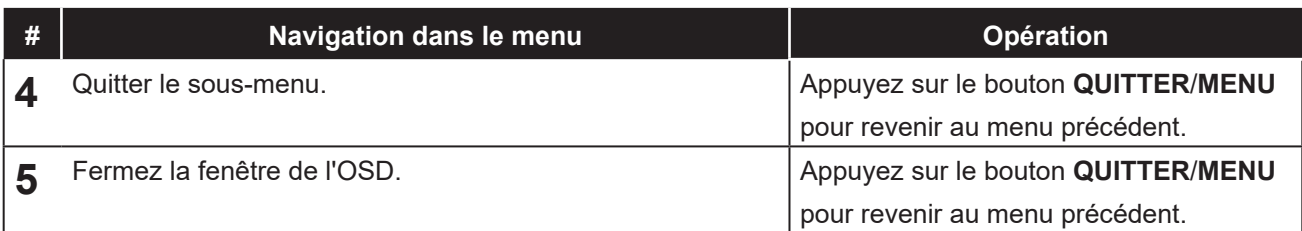

Lorsque vous modifiez des réglages, tous les changements seront automatiquement enregistrés lorsque vous :

- Allez dans un autre menu.
- Fermez le menu OSD.
- Attendez jusqu'à ce que le menu OSD se ferme automatiquement.

#### **Remarque :**

**♦** La disponibilité de certaines options du menu dépend du signal de la source d'entrée. Si le menu n'est pas disponible, il sera désactivé et grisé.

# <span id="page-18-0"></span>**MENU A AFFICHAGE SUR L'ÉCRAN**

### **3.2 Structure du menu OSD**

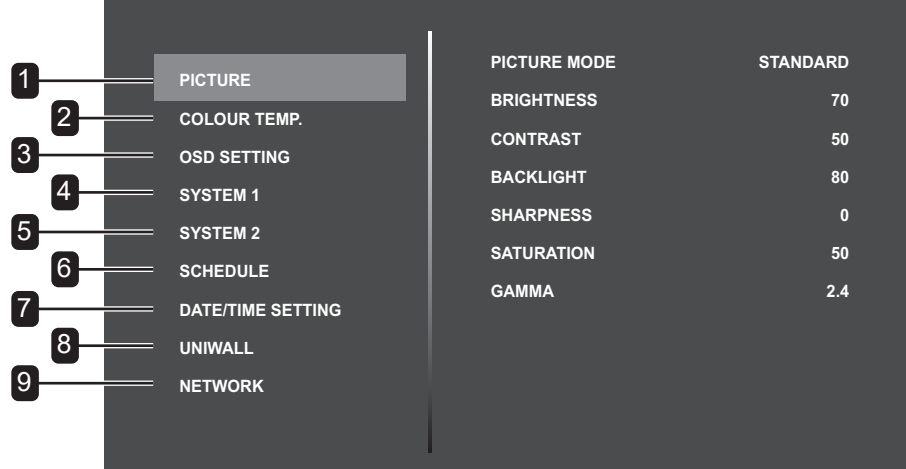

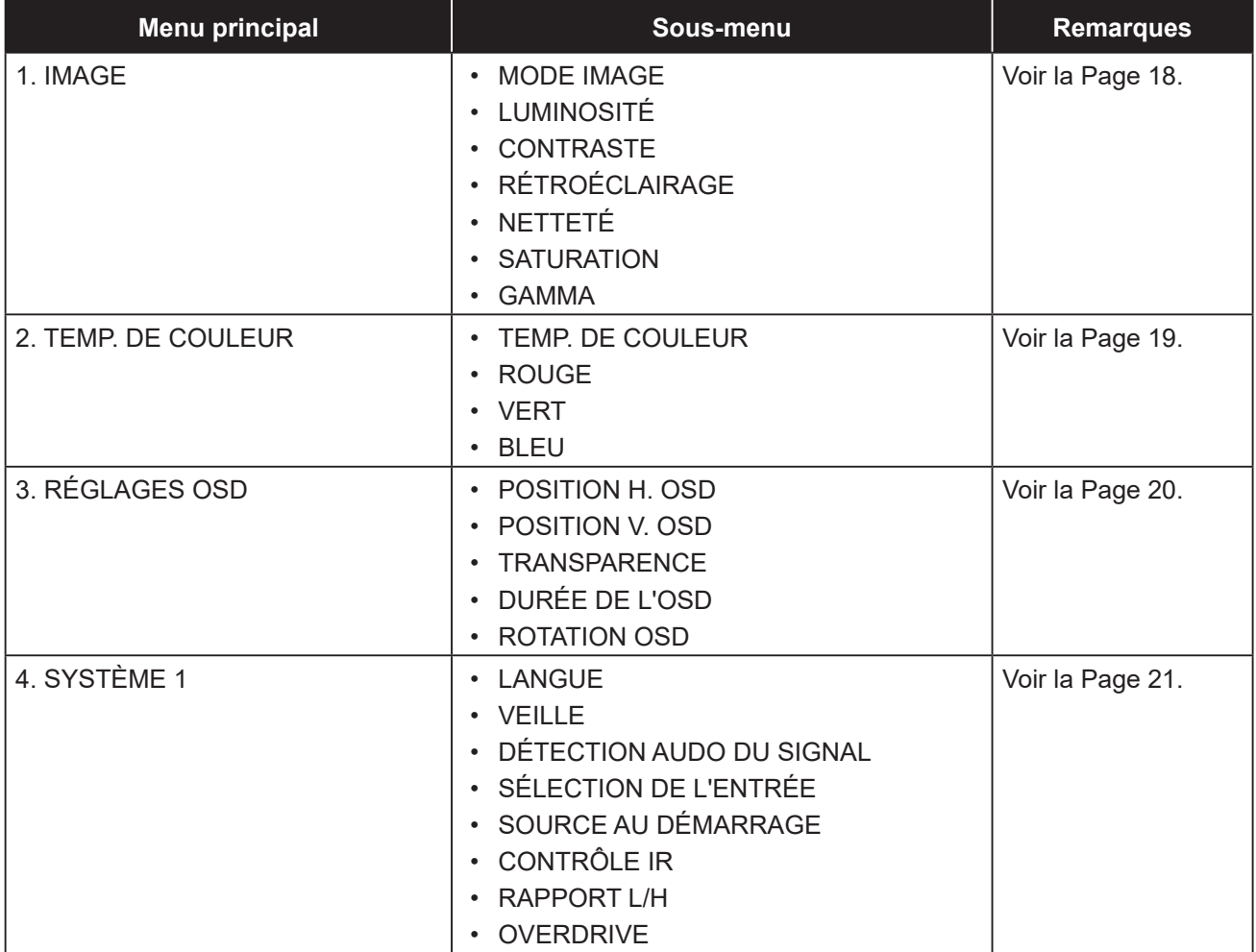

# **MENU AFFICHÉ À L'ÉCRAN**

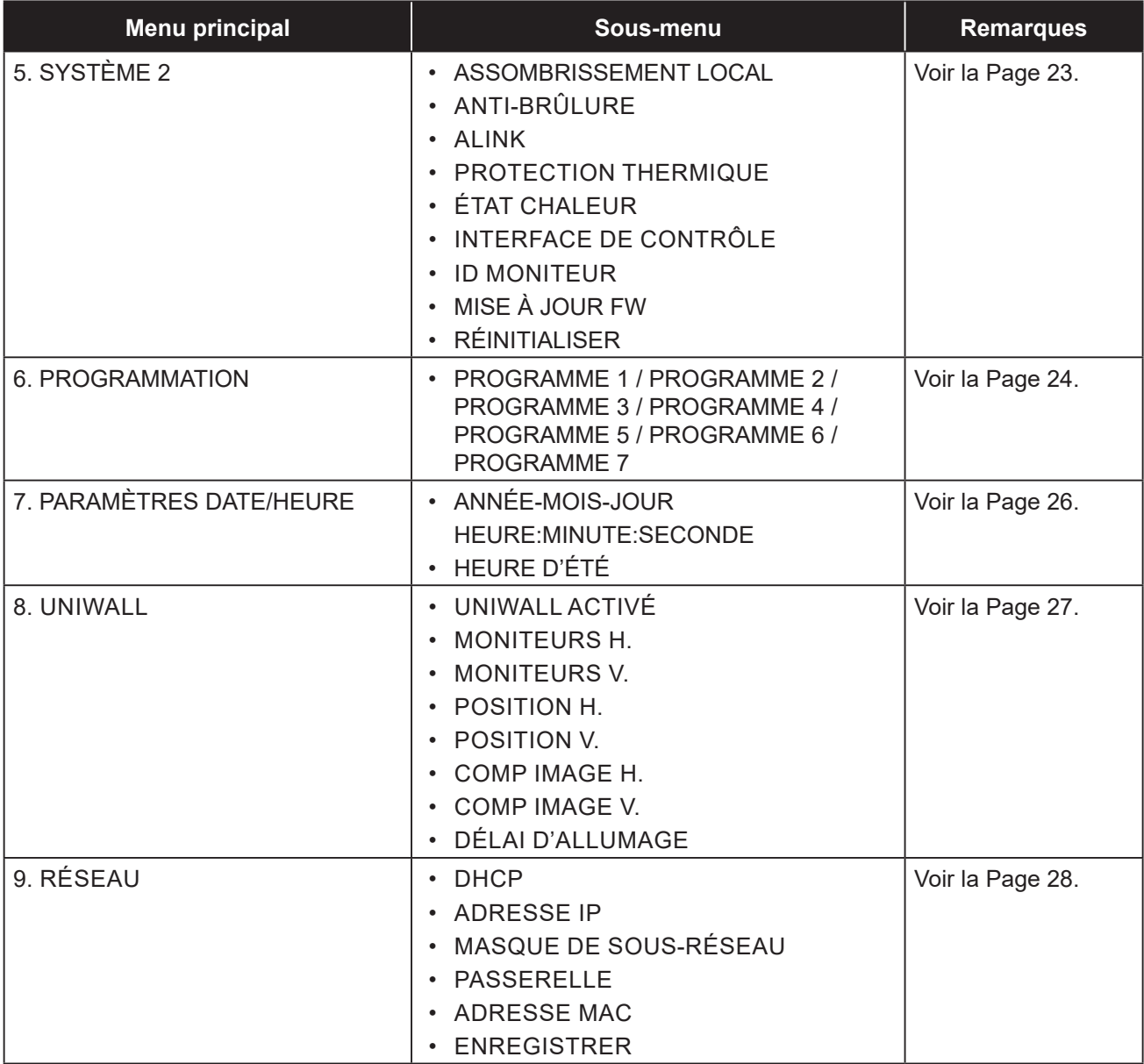

# <span id="page-20-0"></span>**CHAPITRE 4 : RÉGLAGE DE L'ÉCRAN LCD**

### <span id="page-20-1"></span>**4.1 Menu d'image**

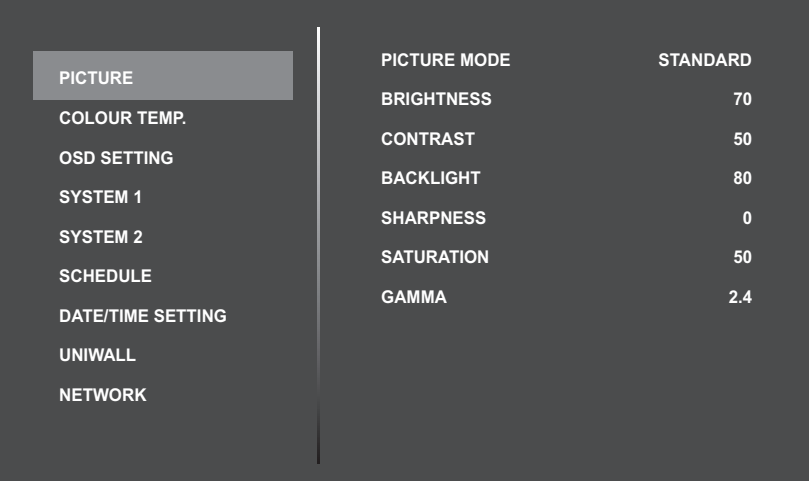

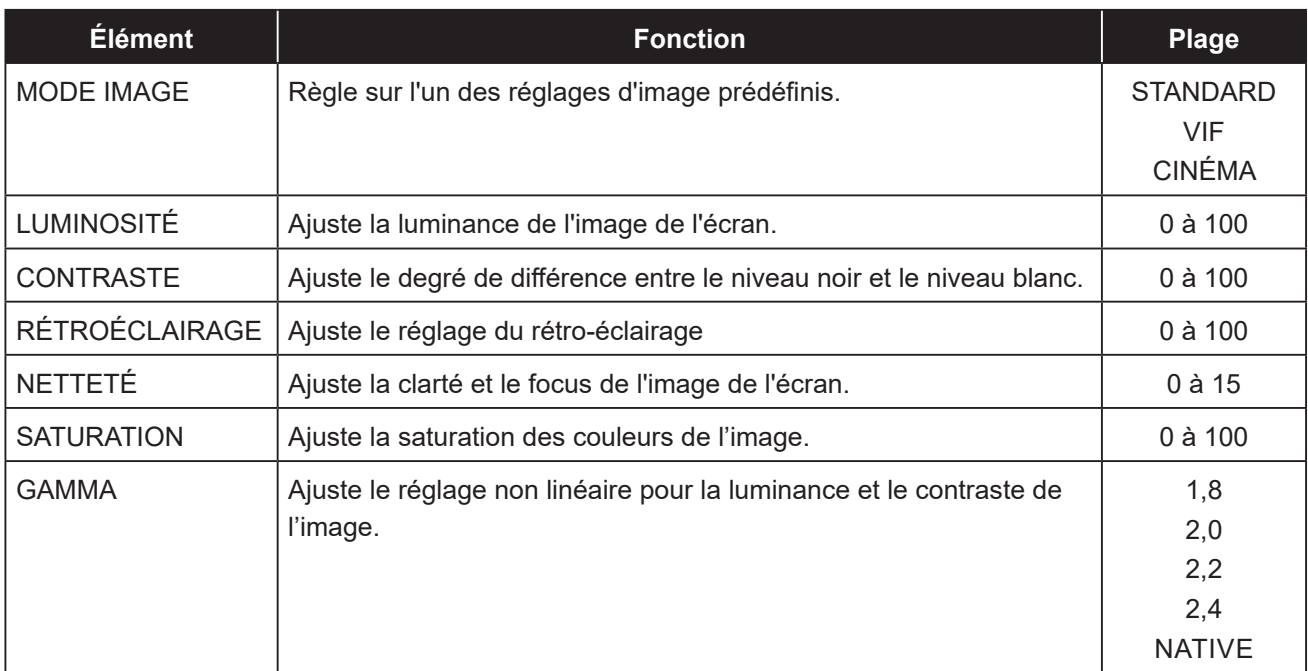

### <span id="page-21-1"></span><span id="page-21-0"></span>**4.2 Menu Température de la couleur**

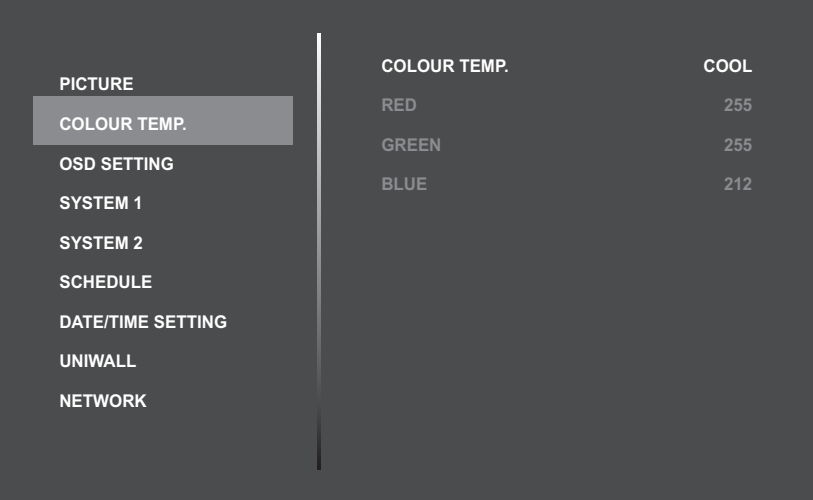

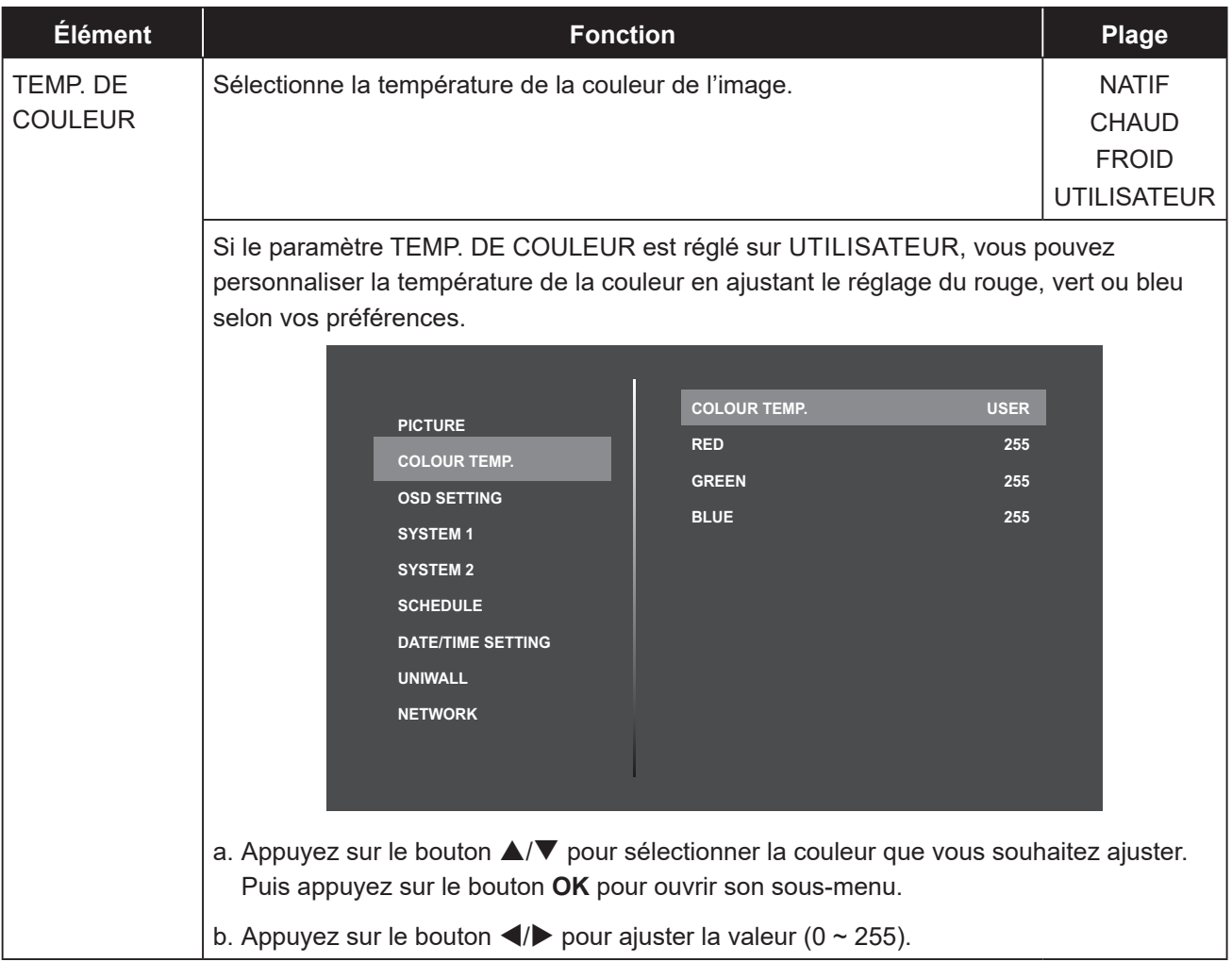

### <span id="page-22-1"></span><span id="page-22-0"></span>**4.3 Menu Réglage de l'OSD**

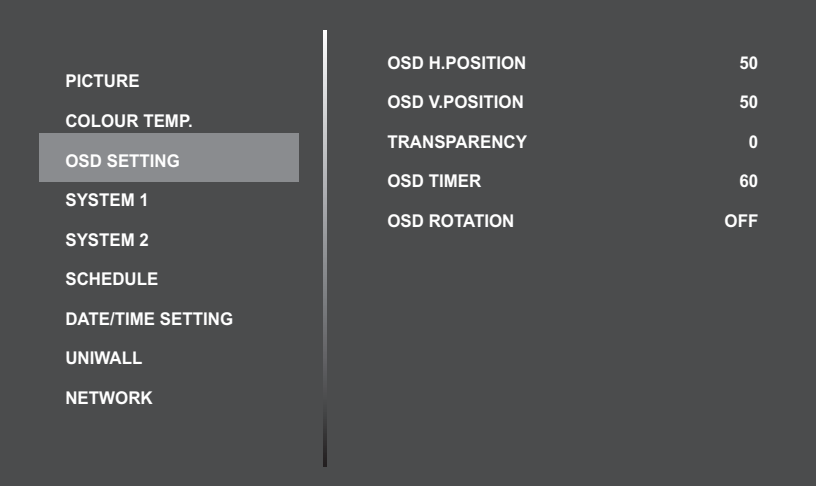

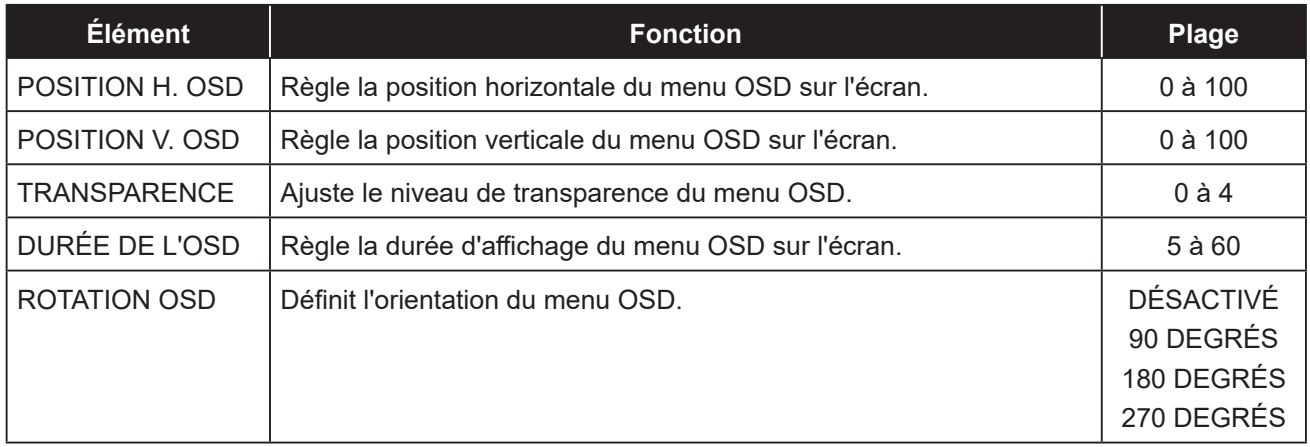

### <span id="page-23-1"></span><span id="page-23-0"></span>**4.4 Menu Système 1**

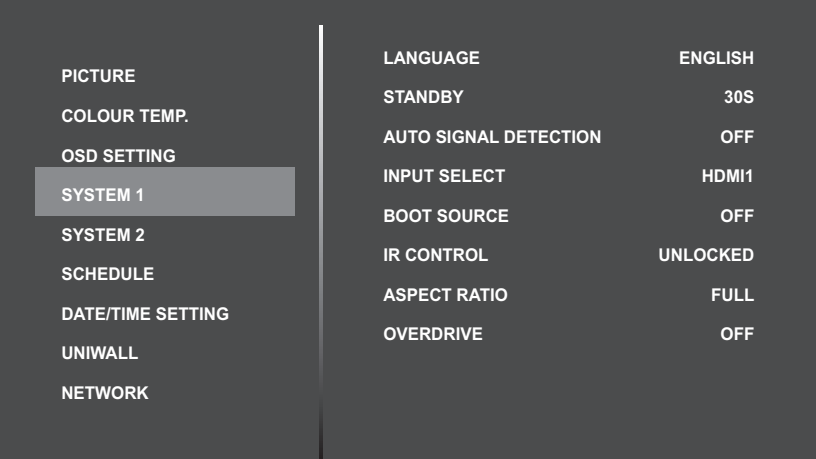

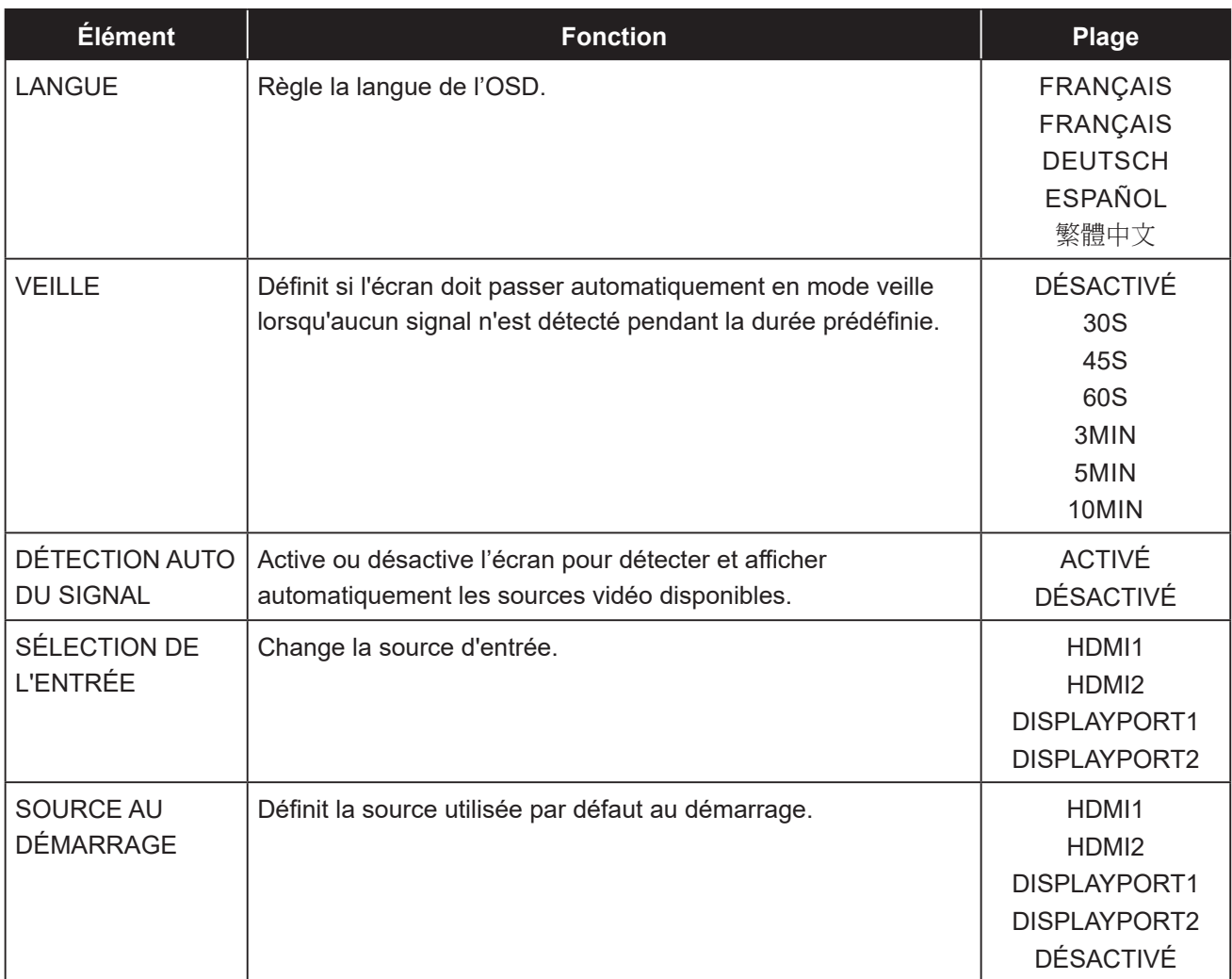

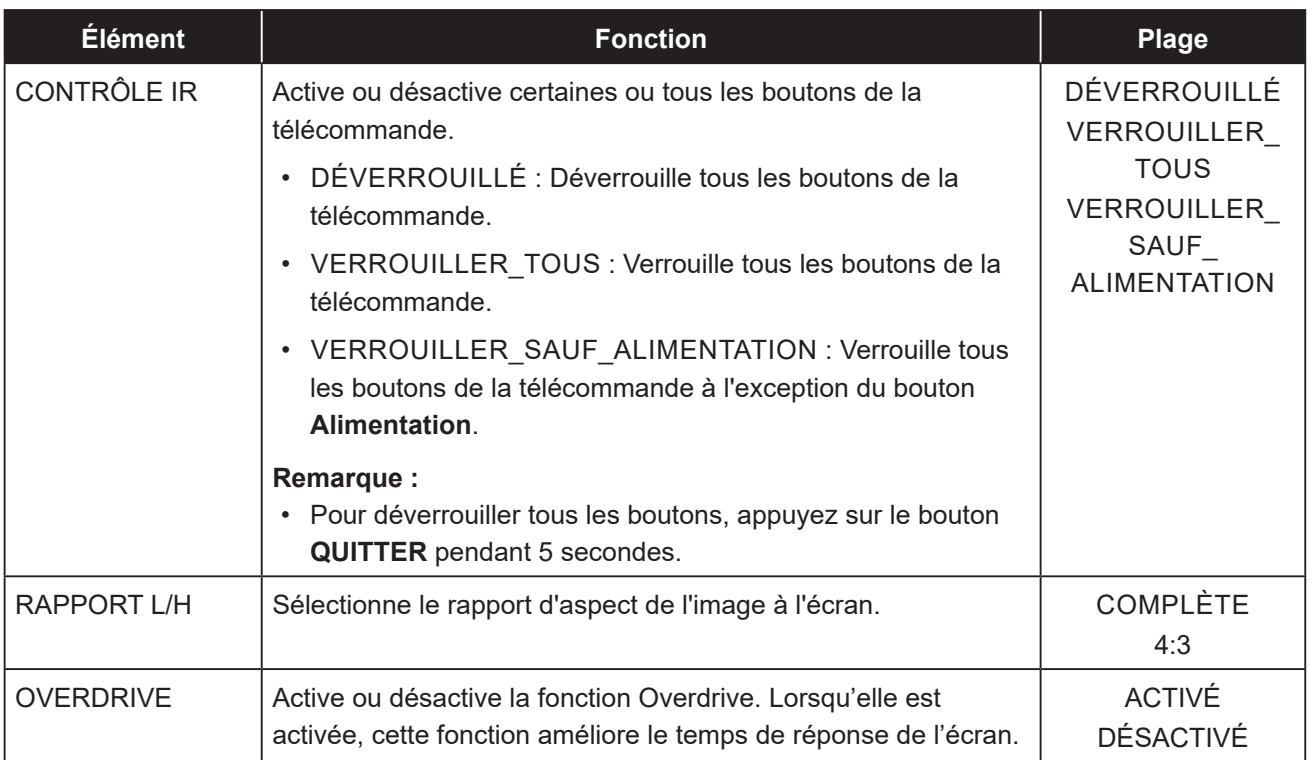

### <span id="page-25-1"></span><span id="page-25-0"></span>**4.5 Menu Système 2**

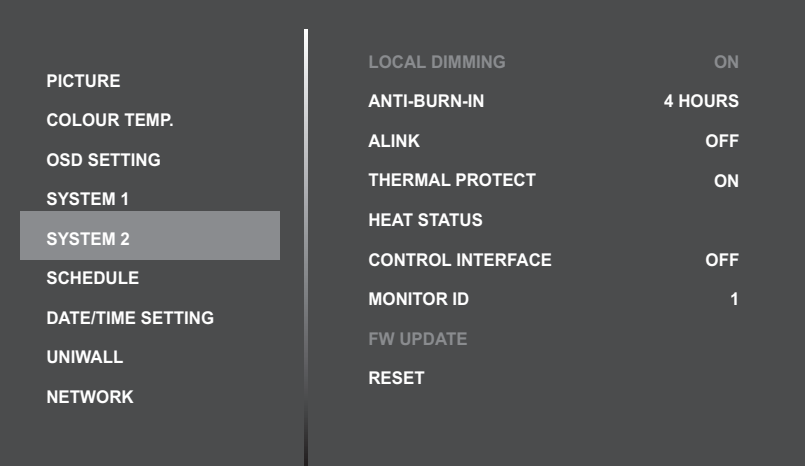

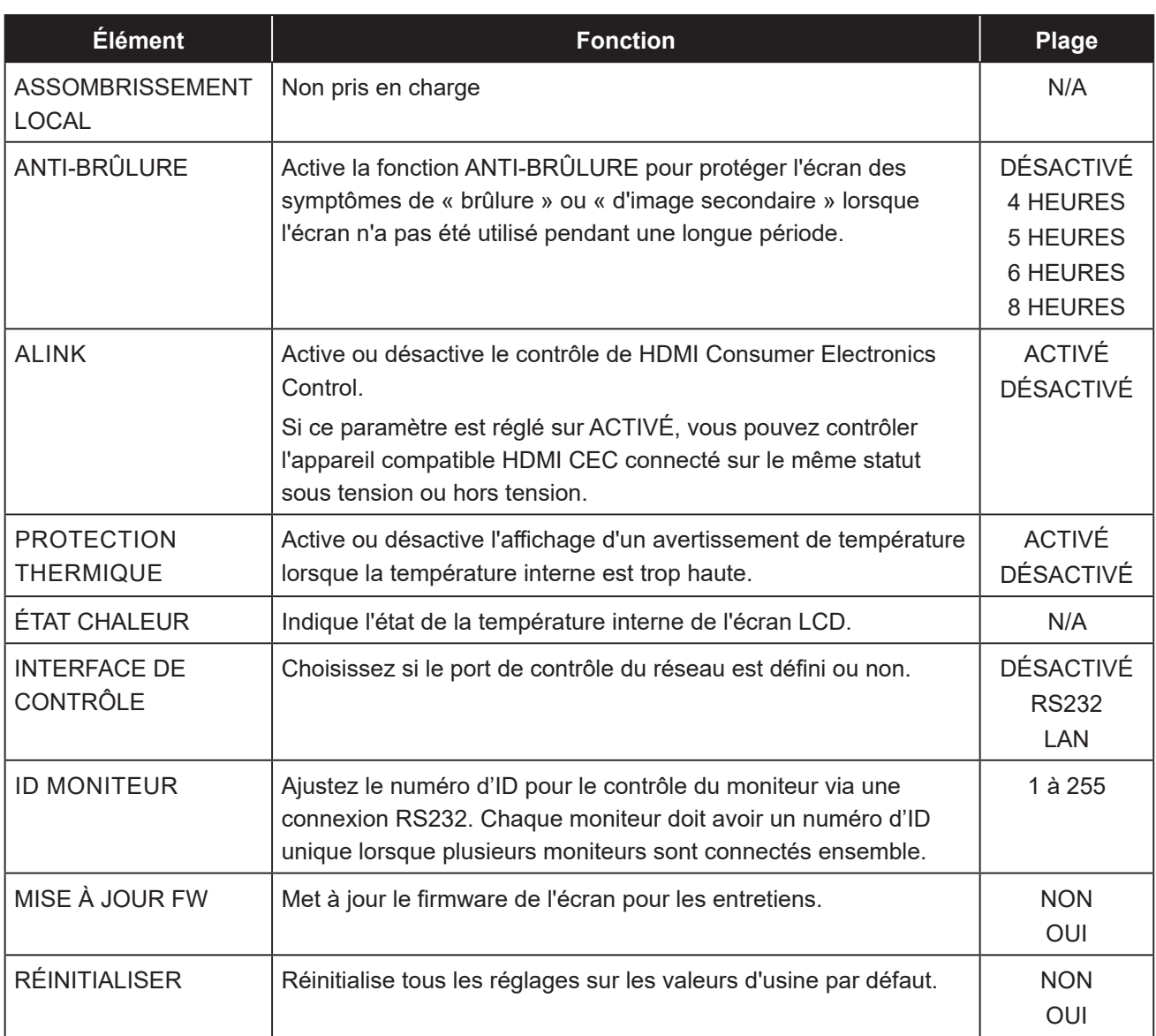

### <span id="page-26-1"></span><span id="page-26-0"></span>**4.6 Menu Programme**

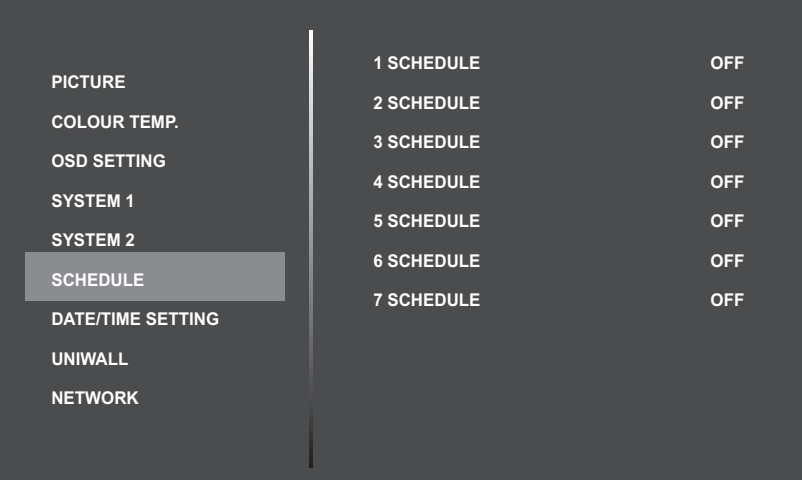

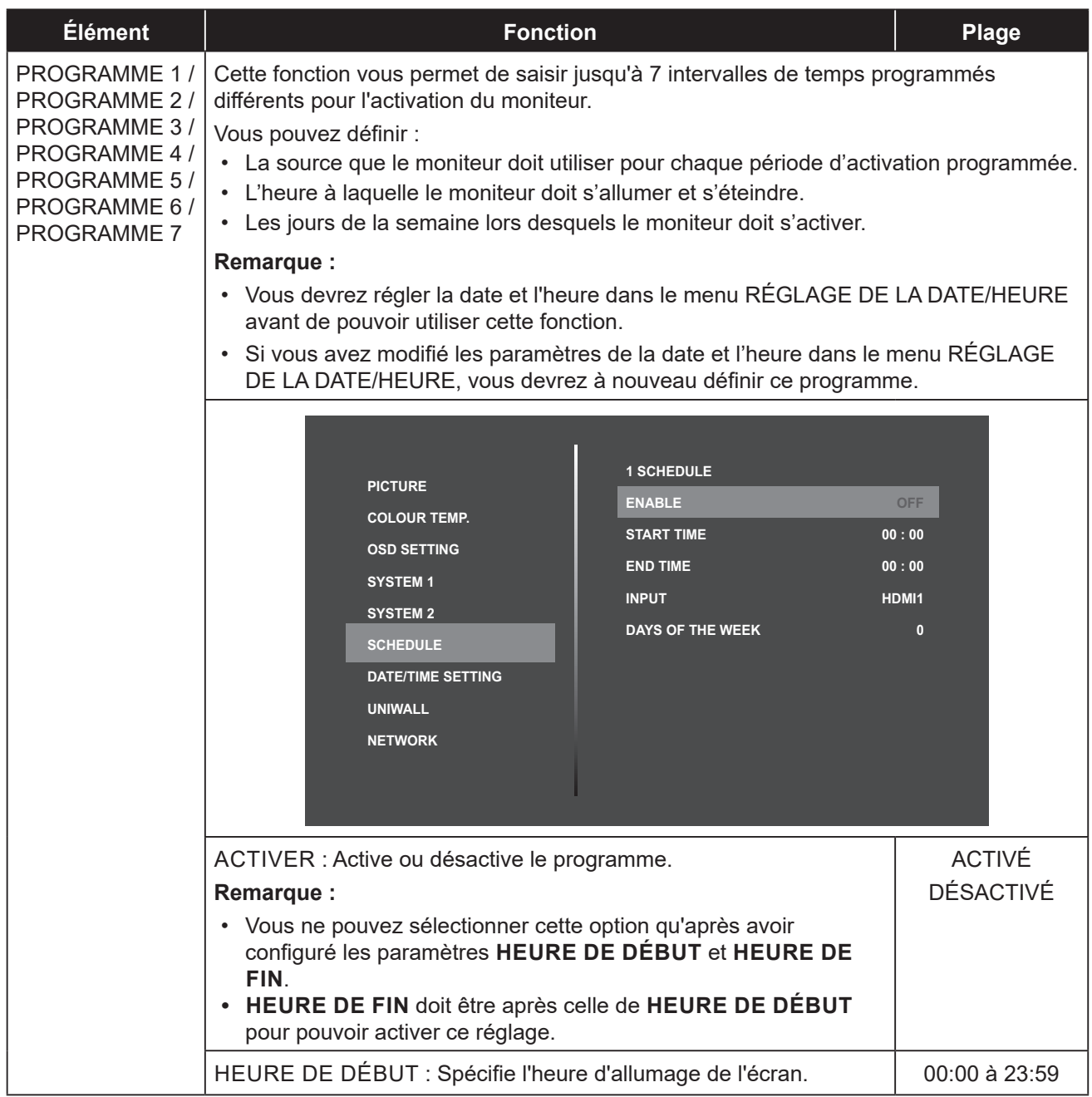

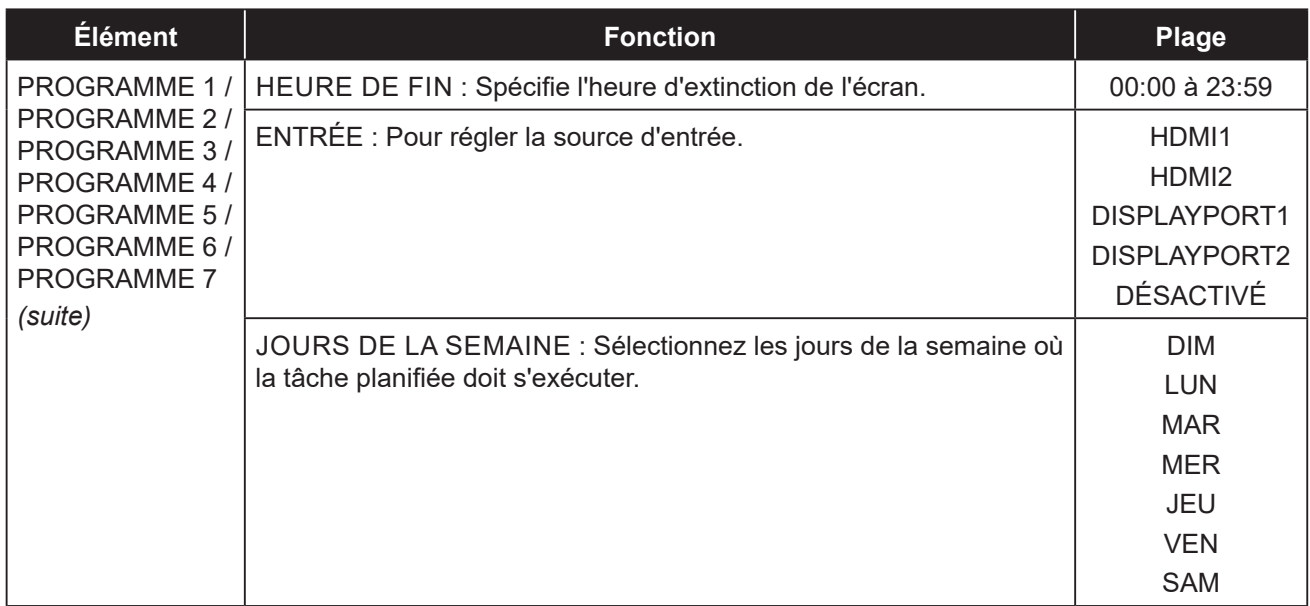

### <span id="page-28-1"></span><span id="page-28-0"></span>**4.7 Menu Réglage de la date/heure**

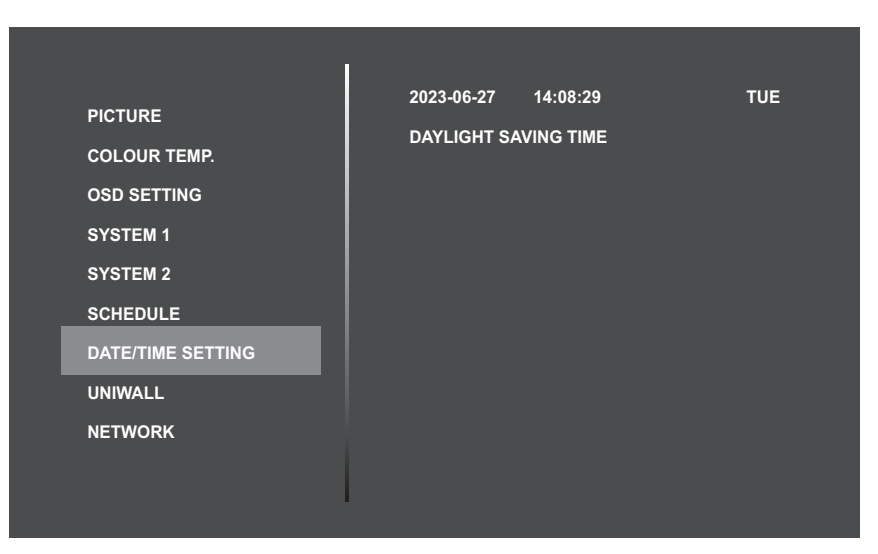

![](_page_28_Picture_147.jpeg)

### <span id="page-29-1"></span><span id="page-29-0"></span>**4.8 Menu UniWall**

![](_page_29_Picture_263.jpeg)

![](_page_29_Picture_264.jpeg)

### <span id="page-30-1"></span><span id="page-30-0"></span>**4.9 Menu Réseau**

![](_page_30_Picture_197.jpeg)

![](_page_30_Picture_198.jpeg)

### <span id="page-31-0"></span>**5.1 Message d'avertissement**

![](_page_31_Picture_201.jpeg)

## **ANNEXE**

![](_page_32_Picture_168.jpeg)

### <span id="page-33-0"></span>**5.2 Résolution prise en charge**

![](_page_33_Picture_229.jpeg)

## <span id="page-34-0"></span>**ANNEXE**

### **5.3 Nettoyage**

#### **Avertissements à propos de l'utilisation du moniteur**

- Ne pas mettre vos mains, votre visage ou des objets à proximité des trous de ventilation du moniteur. Le haut du moniteur est généralement très chaud à cause de la température élevée de l'air d'échappement qui sort des trous de ventilation. Des brûlures ou des blessures sont possibles si une des parties du corps est trop proche de ces trous. Poser un objet près du haut du moniteur peut également endommager l'objet, et le moniteur, à cause de la chaleur.
- Veillez à débrancher tous les câbles avant de déplacer le moniteur. Le déplacement du moniteur avec ses câbles branchés peut endommager les câbles et provoquer un incendie ou une électrocution.
- Débranchez le cordon d'alimentation de la prise murale par mesure de précaution avant d'effectuer tout type de nettoyage ou d'entretien.

#### **Instructions de nettoyage du panneau frontal**

- Le panneau de l'écran a été spécialement traité. Essuyez délicatement la surface en utilisant uniquement un chiffon de nettoyage ou un chiffon doux, non pelucheux.
- Si la surface devient sale, mouillez un chiffon doux, non pelucheux dans une solution de détergent doux. Essorez le chiffon pour enlever l'excès de liquide. Essuyez la surface de l'écran pour nettoyer la saleté. Puis utilisez un chiffon sec du même type pour l'essuyer.
- Ne pas rayer ou frapper la surface du panneau avec les doigts ou des objets durs de toute nature.
- N'utilisez pas de substances volatiles comme des sprays d'insertion, des solvants ou des diluants.

#### **Instructions de nettoyage du boîtier**

- Si le boîtier est sale, essuyez le boîtier avec un chiffon doux et sec.
- Si le boîtier est très sale, mouillez un chiffon non pelucheux dans une solution de détergent doux. Essorez le chiffon pour enlever autant d'eau que possible. Essuyez le boîtier. Utilisez un autre chiffon sec pour essuyer jusqu'à ce que la surface soit sèche.
- Ne laissez pas de l'eau ou du détergent entrer en contact avec la surface de l'écran. Si de l'eau ou de l'humidité pénètre dans l'appareil, cela peut causer des problèmes d'utilisation et poser des risques d'électrocutions.
- Ne pas rayer ou frapper le boîtier avec les doigts ou des objets durs de toute nature.
- N'utilisez pas de substances volatiles comme des sprays d'insertion, des solvants et des diluants pour nettoyer le boîtier.
- Ne placez pas d'objets en caoutchouc ou en PVC quels qu'ils soient près du boîtier pendant des périodes prolongées.

## <span id="page-35-0"></span>**ANNEXE**

### **5.4 Dépannage**

Suivez les solutions ci-dessous pour résoudre les problèmes fréquents et contactez-nous si votre problème persiste.

![](_page_35_Picture_192.jpeg)

## <span id="page-36-0"></span>**CHAPITRE 6 : SPÉCIFICATIONS**

### **6.1 Spécifications de l'écran**

![](_page_36_Picture_235.jpeg)

#### Remarque :

♦ Toutes les spécifications sont sujettes à modification sans préavis.

## <span id="page-37-0"></span>**SPÉCIFICATIONS**

### **6.2 Dimensions de l'écran**

![](_page_37_Figure_2.jpeg)

▌<del>▊</del>▊▆<del>▝▘</del>▘▘▘▘▘▐▁▌  $\overline{\mathsf{H}}$ π

#### **AG Neovo**

Company Address: 5F-1, No. 3-1, Park Street, Nangang District, Taipei, 11503, Taiwan.

Copyright © 2023 AG Neovo. All rights reserved. PN-46D2 Eprel registration number: 1474336 example of the example of the PN4D20\_UM\_V010